# Stručné pokyny k obsluze Liquitrend QMW43

Konduktivní a kapacitní měření vodivosti a tloušťky nánosů

# **& IO-Link**

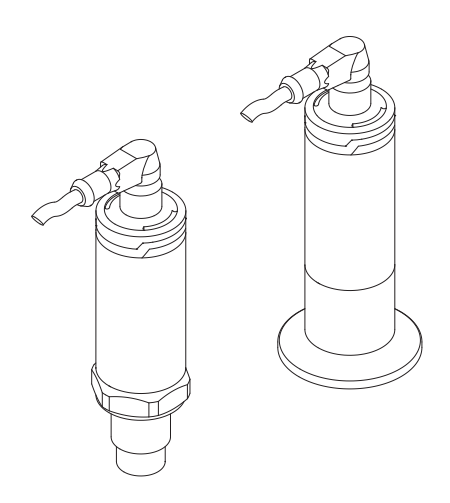

Tyto pokyny představují stručné pokyny k obsluze; nejsou náhradou návodu k obsluze náležícího zařízení.

Podrobné informace lze vyhledat v návodu k obsluze a v další dokumentaci:

K dispozici pro všechny verze zařízení z následujících zdrojů:

- Internet: [www.endress.com/deviceviewer](http://www.endress.com/deviceviewer)
- Smartphon/tablet: *Endress+Hauser Operations App*

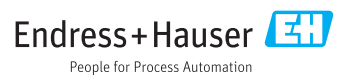

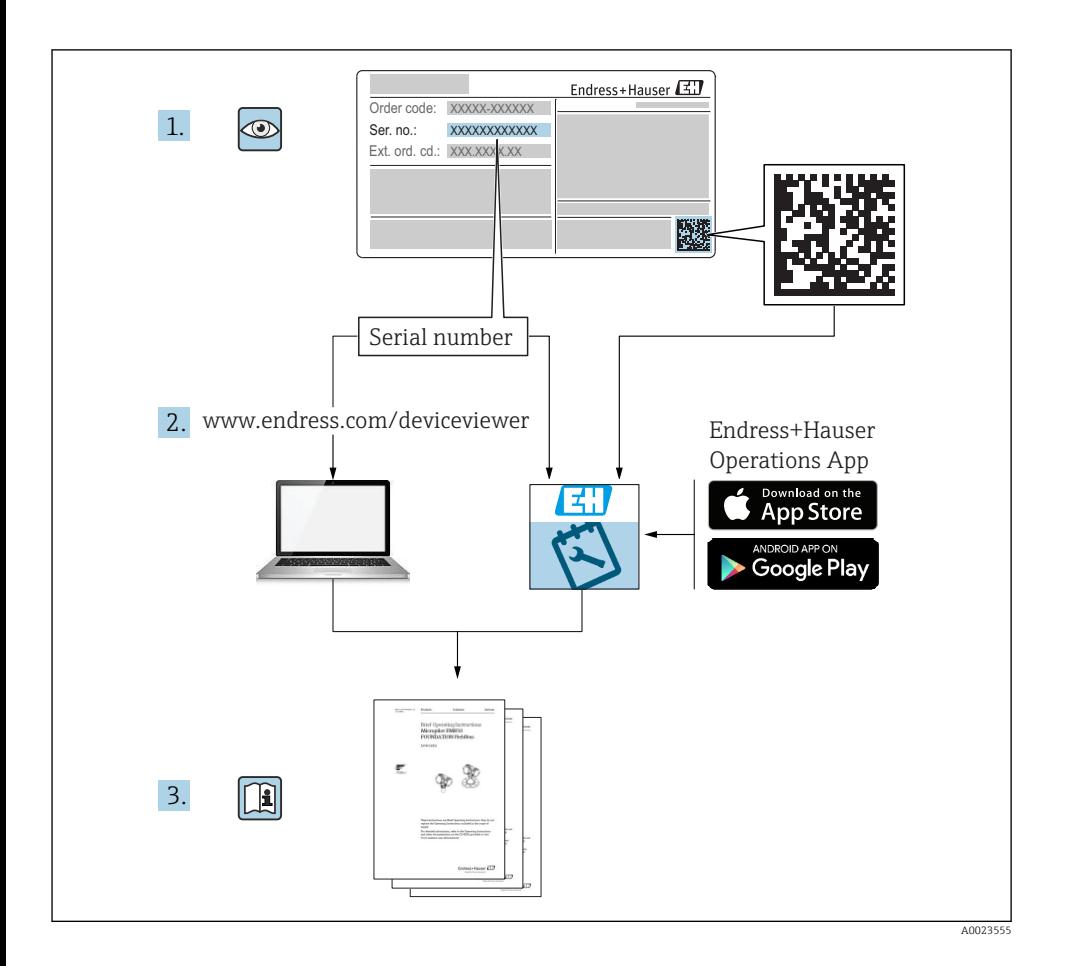

# Obsah

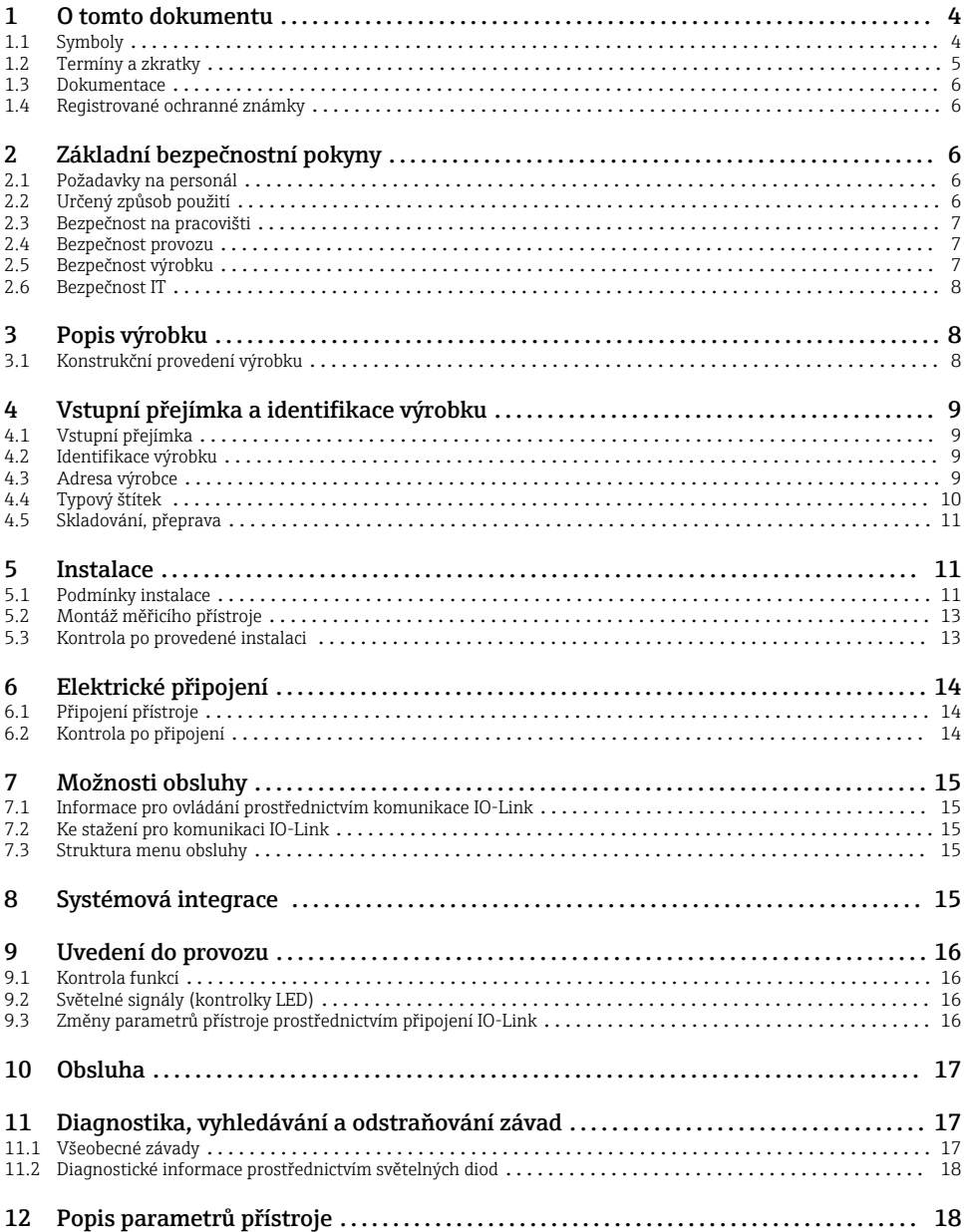

# <span id="page-3-0"></span>1 O tomto dokumentu

## 1.1 Symboly

#### 1.1.1 Bezpečnostní symboly

#### **AUPOZORNĚNÍ**

Tento symbol upozorňuje na nebezpečnou situaci. Pokud se této situaci nevyhnete, bude to mít za následek menší nebo střední zranění.

#### **A** NEBEZPEČÍ

Tento symbol upozorňuje na nebezpečnou situaci. Pokud se této situaci nevyhnete, bude to mít za následek vážné nebo smrtelné zranění.

#### **OZNÁMENÍ**

Tento symbol obsahuje informace o postupech a dalších skutečnostech, které nevedou ke zranění osob.

#### **VAROVÁNÍ**

Tento symbol upozorňuje na nebezpečnou situaci. Pokud se této situaci nevyhnete, může to mít za následek vážné nebo smrtelné zranění.

### 1.1.2 Značky nástrojů

Ø

Klíč otevřený plochý

#### 1.1.3 Symboly pro určité typy informací a grafiky

**V** Povoleno

Procedury, postupy a kroky, které jsou povolené.

#### $\sqrt{\sqrt{\ }}$

#### Upřednostňované

Postupy, procesy a kroky, které jsou upřednostňované

#### **X** Zakázáno

Procedury, postupy a kroky, které jsou zakázané.

## $\mathbf{H}$

Tip

Označuje doplňující informace

Poznámka nebo jednotlivý krok, které je třeba dodržovat

1. , 2. , 3. Řada kroků

Výsledek určitého kroku

1, 2, 3, ... Čísla položek

#### <span id="page-4-0"></span>A, B, C, ... Pohledy

#### $\mathbb{A} \rightarrow \mathbb{B}$ Bezpečnostní pokyny

Dodržujte bezpečnostní pokyny obsažené v příslušném Návodu k obsluze.

## $\begin{array}{c} \mathbb{R} \ \mathbb{S} \end{array}$

#### Odolnost připojovacího kabelu vůči změnám teploty

Specifikuje minimální hodnotu tepelné odolnosti připojovacích kabelů

## 1.2 Termíny a zkratky

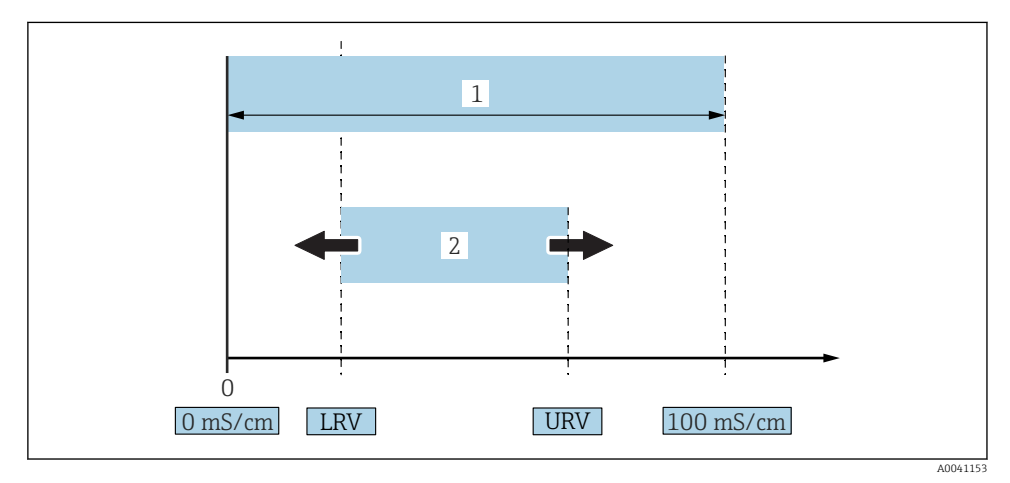

- *1 Rozsah měření, rozsah (vodivost)*
- *1 Maximální rozsah měření vodivosti*
- *2 Justovaný rozsah*

#### Maximální rozsah měření vodivosti

Rozsah mezi 0 … 100 pro upravitelný rozsah.

#### Justovaný rozsah

Rozsah mezi LRV (spodní hodnota rozsahu) a URV (horní hodnota rozsahu) Rozdíl mezi LRV a URV musí činit alespoň 1 mS/cm. Nastavení z výroby: 0 … 100 mS/cm

Další nastavené rozsahy lze objednat jako individuálně přizpůsobené rozsahy.

#### Další zkratky

UHT: ultravysoká teplota

CIP: čištění v místě použití

## <span id="page-5-0"></span>1.3 Dokumentace

Přehled rozsahu příslušné technické dokumentace najdete v následujícím:  $\vert \cdot \vert$ 

- *W@M Device Viewer* [\(www.endress.com/deviceviewer\)](https://www.endress.com/deviceviewer): Zadejte sériové číslo z výrobního štítku
	- *Provozní aplikace Endress+Hauser*: Zadejte sériové číslo z výrobního štítku nebo naskenujte 2D maticový kód (QR kód) na výrobním štítku

#### 1.3.1 Stručný návod k obsluze (KA)

#### Průvodce, který vás rychle provede postupem k získání 1. měřené hodnoty

Stručné pokyny k obsluze obsahují veškeré zásadní informace od vstupní přejímky po prvotní uvedení do provozu.

## 1.4 Registrované ochranné známky

### @ IO-Link

Registrovaná ochranná známka konsorcia IO-Link.

# 2 Základní bezpečnostní pokyny

## 2.1 Požadavky na personál

Obsluha musí splnit následující požadavky, aby mohla provádět nezbytné úkoly, např . uvádění do provozu a údržbu:

- ‣ Školení, kvalifikovaní odborníci musí mít pro tuto konkrétní funkci a úkol odpovídající kvalifikaci.
- ‣ Musí mít pověření vlastníka/provozovatele závodu.
- ‣ Musí být obeznámeni s národními předpisy.
- ► Musí si prostudovat a pochopit pokyny v návodu k obsluze a doplňkové dokumentaci.
- ‣ Respektovat a dodržovat základní podmínky

## 2.2 Určený způsob použití

Nesprávné použití může vést k vzniku rizik.

- ‣ Je-li měřicí přístroj v provozu, zajistěte, aby byl prostý závad.
- ‣ Měřicí přístroj používejte pouze pro média, vůči nimž mají smáčené materiály odpovídající odolnost.
- ‣ Nepřekračujte příslušné horní ani spodní limitní hodnoty měřicího přístroje

Podrobné informace najdete v příslušných technických informacích a v návodu k obsluze. m

#### 2.2.1 Nesprávné použití

<span id="page-6-0"></span>Výrobce neodpovídá za škody způsobené nesprávným nebo nepovoleným používáním. Vysvětlení k sporným případům:

‣ V případě speciálních kapalin a médií používaných k čištění výrobce rád poskytne pomoc při ověřování korozní odolnosti materiálů smáčených médiem, ale výslovně odmítá záruku a odpovědnost za případné škody.

#### Další nebezpečí

Vzhledem k přenosu tepla z procesu může teplota krytu elektroniky a teplota v něm uložených sestav stoupnout během provozu až na 80 °C (176 °F).

Nebezpečí popálení při kontaktu s povrchem!

‣ Je-li to potřeba, zajistěte ochranu před dotykem, předejdete tak popálení.

### 2.3 Bezpečnost na pracovišti

Při manipulaci a práci s přístrojem:

‣ Používejte předepsané osobní ochranné pomůcky podle federálních/národních předpisů.

Při svařování potrubí:

‣ Neuzemňujte svařovací jednotku přes přístroj.

Pokud na přístroji a s ním pracujete s mokrýma rukama:

‣ Z důvodu zvýšeného rizika elektrického šoku je povinné nošení rukavic.

### 2.4 Bezpečnost provozu

Nebezpečí zranění!

- ‣ Používejte výhradně přístroj, který je v dokonalém technickém stavu, nevykazuje žádné závady a funguje bezchybně.
- ‣ Obsluha je zodpovědná za bezproblémový provoz přístroje.

#### Úpravy na přístroji

Neoprávněné úpravy přístroje jsou nepřípustné a mohou vést k nepředvídatelnému nebezpečí.

‣ Pokud bude přesto nutné provést úpravy, vyžádejte si konzultace u společnosti Endress +Hauser.

#### Opravy

Opravy nejsou u tohoto přístroje předpokládány.

### 2.5 Bezpečnost výrobku

Tento měřicí přístroj je navržen v souladu s osvědčeným technickým postupem tak, aby splňoval nejnovější bezpečnostní požadavky, byl otestován a odeslán z výroby ve stavu, ve kterém je schopný bezpečně pracovat.

Splňuje všeobecné bezpečnostní normy a zákonné požadavky. Také vyhovuje směrnicím ES uvedeným v CE prohlášení o shodě pro daný přístroj. Endress+Hauser potvrzuje tuto skutečnost opatřením přístroje značkou CE.

## <span id="page-7-0"></span>2.6 Bezpečnost IT

Poskytujeme záruku pouze tehdy, když je přístroj instalován a používán tak, jak je popsáno v návodu k obsluze. Přístroj má zabudovaný bezpečnostní mechanizmus, aby uživatelé nemohli omylem změnit nastavení.

Zajistěte ochranu zařízení a přenos dat do zařízení i z něj

‣ IT bezpečnostní opatření stanovené ve vlastní bezpečnostní politice majitele nebo obsluhy provozu musí být zavedena těmito majiteli nebo obsluhou provozu.

# 3 Popis výrobku

- Kompaktní měřicí přístroj
- Kontinuální měření konduktivních a kapacitních složek média pro měření tloušťky nánosů a vodivosti

Čelně lícovaná montáž přístroje v trubkách nebo skladovacích, mísicích a procesních nádobách umožňuje optimalizaci čištění CIP, aplikace v rozsahu UHT a rovněž krátké časy procesních cyklů.

## 3.1 Konstrukční provedení výrobku

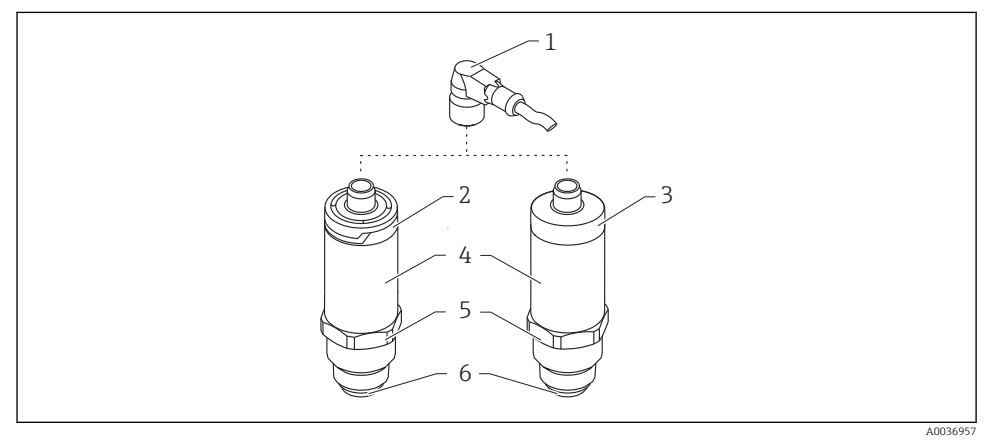

- *2 Konstrukční provedení výrobku*
- *1 Konektor M12*
- *2 Kryt plastové hlavice IP 65/67*
- *3 Kryt kovové hlavice IP 66/68/69*
- *4 Hlavice*
- *5 Procesní připojení*
- *6 senzor*

# <span id="page-8-0"></span>4 Vstupní přejímka a identifikace výrobku

## 4.1 Vstupní přejímka

Během vstupní přejímky zkontrolujte následující aspekty:

- $\Box$  Jsou objednací kódy na dodacím listě a štítek na zařízení identické?
- □ Je zboží nepoškozeno?
- Souhlasí údaje na štítku s objednacími informacemi na dodacím listu?

Pokud je vyžadováno (viz typový štítek): Byly dodány bezpečnostní pokyny (XA)?

Pokud některá z těchto uvedených podmínek není splněna, kontaktujte prodejní místo výrobce.

## 4.2 Identifikace výrobku

Pro ověření identifikace měřicího přístroje jsou k dispozici následující možnosti:

- Specifikace výrobních štítků
- Výrobní číslo
- Dvojrozměrný maticový kód (QR kód)
- Rozšířený objednací kód s rozepsáním funkcí přístroje na dodacím listu
- ‣ Zadejte výrobní číslo z výrobních štítků do nástroje *W@M Device Viewer* ([www.endress.com/deviceviewer](http://www.endress.com/deviceviewer)).
	- Zobrazí se veškeré informace o měřicím přístroji a předmět a rozsah odpovídajícího dokumentu Technické informace.
- ‣ Zadejte výrobní číslo z výrobního štítku do aplikace *Endress+Hauser Operations App* nebo pomocí aplikace *Endress+Hauser Operations App* naskenujte dvojrozměrný maticový kód (QR Code) uvedený na výrobním štítku.
	- Zobrazí se veškeré informace o měřicím přístroji a předmět a rozsah odpovídajícího dokumentu Technické informace.

## 4.3 Adresa výrobce

Endress+Hauser SE+Co. KG Hauptstraße 1 79689 Maulburg, Německo Adresa výrobního závodu: Viz typový štítek.

## <span id="page-9-0"></span>4.4 Typový štítek

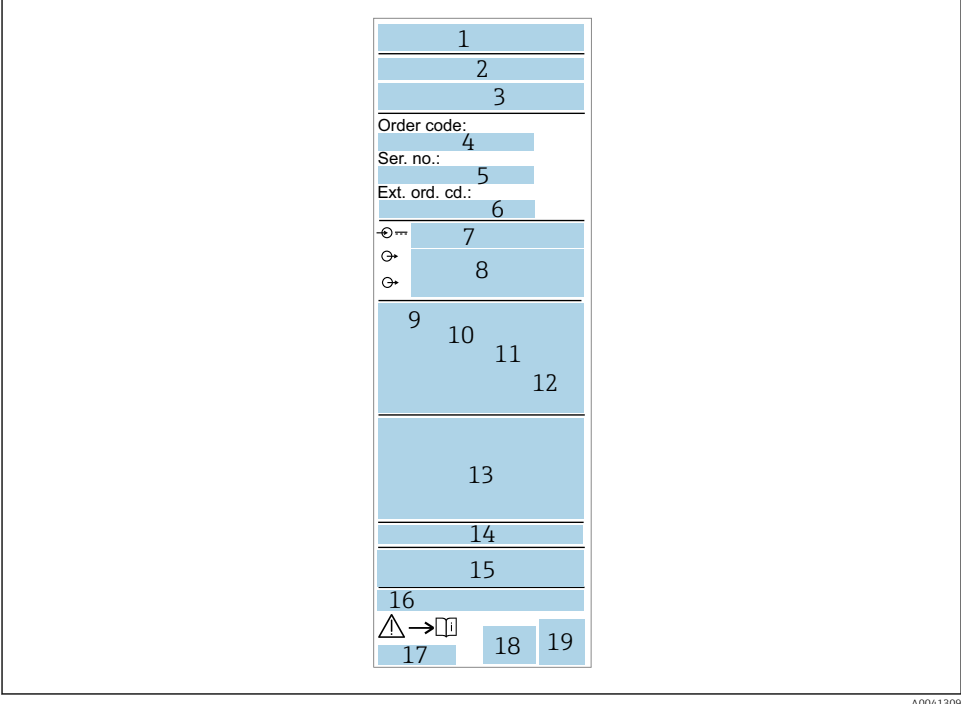

- *Název/logo výrobce*
- *Název přístroje*
- *Adresa výrobce*
- *Objednací kód*
- *Výrobní číslo*
- *Rozšířený objednací kód*
- *Napájecí napětí*
- *Výstupní signál*
- *Procesní teplota*
- *Rozsah okolní teploty*
- *Procesní tlak*
- *Firmware*
- *Certifikační symboly, režim komunikace (volitelně)*
- *Stupeň ochrany, např.  IP, NEMA*
- *Informace vztahující se ke schválení*
- *Identifikace místa měření (volitelně)*
- *Číslo dokumentu návodu k obsluze*
- *Datum výroby: rok–měsíc*
- *Dvojrozměrný maticový kód (QR kód)*

## <span id="page-10-0"></span>4.5 Skladování, přeprava

### 4.5.1 Podmínky pro skladování

- Přípustné teploty pro skladování: –40 … +85 °C (–40 … +185 °F)
- Používejte původní obal.

#### 4.5.2 Přeprava přístroje k místu měření

Přístroj přepravte na místo měření v původním obalu.

## 5 Instalace

### 5.1 Podmínky instalace

#### 5.1.1 Montážní poloha

Instalace v nádobě, trubce nebo nádrži.

#### 5.1.2 Nádoba nebo nádrž

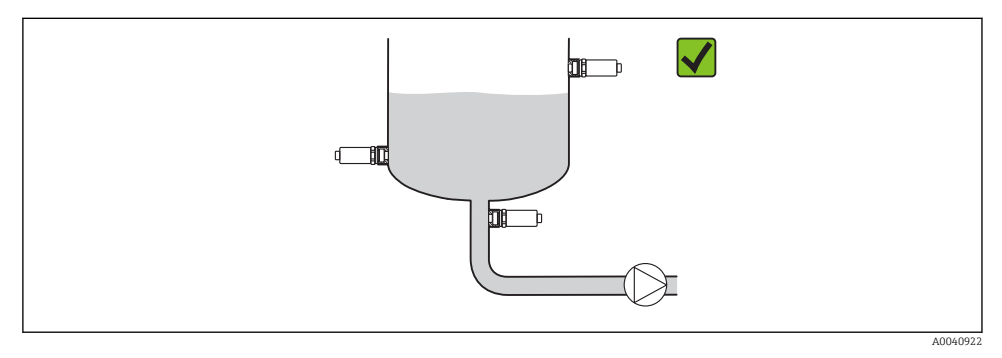

 *3 Příklady instalace*

#### 5.1.3 Potrubí

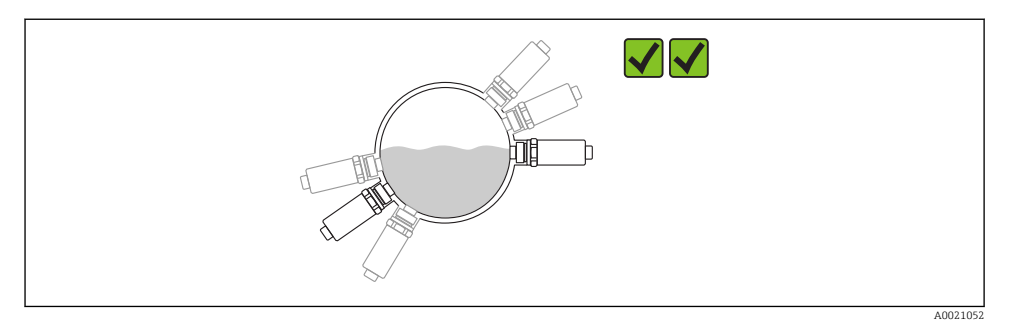

#### *4 Vodorovná orientace → upřednostňovaná orientace*

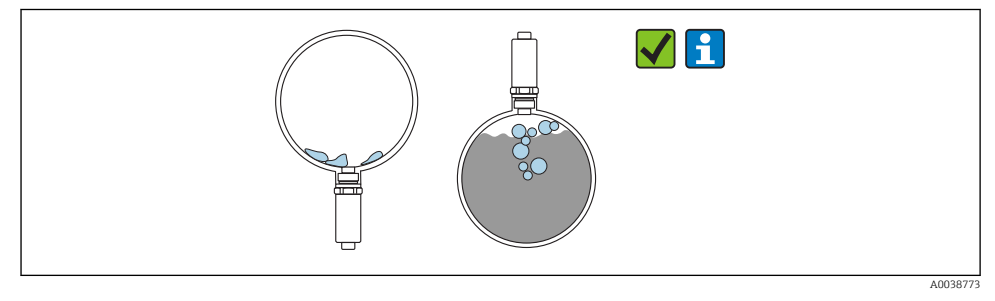

 *5 Svislá orientace → musí se vzít do úvahy tvorba nánosu nebo bublin na senzoru*

V případě svislé instalace se musí vzít do úvahy možnost tvorby nánosu nebo bublin na senzoru. Pokud je senzor částečně překrytý médiem nebo jsou na senzoru přítomny nánosy nebo vzduchové bublinky, odrazí se to v příslušné měřené hodnotě.

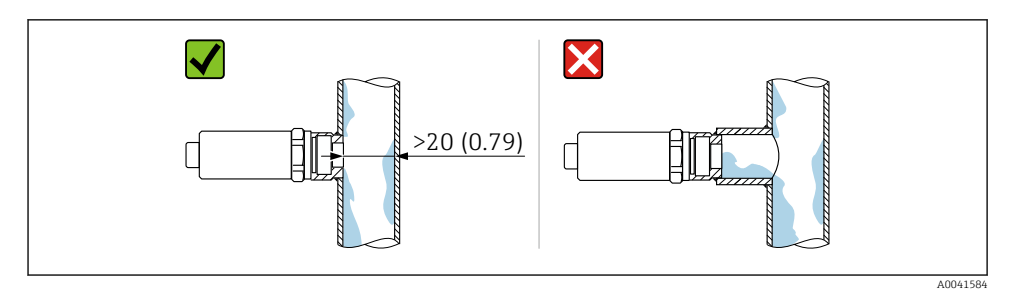

 *6 Čelně lícovaná orientace. Jednotka měření mm (in)*

#### <span id="page-12-0"></span>5.1.4 Zvláštní pokyny pro montáž

- Při instalaci konektoru zamezte vniknutí vlhkosti do oblasti zástrčky nebo zásuvky
- Zajistěte ochranu hlavice před nárazy

## 5.2 Montáž měřicího přístroje

### 5.2.1 Potřebné nástroje

- Klíč otevřený plochý
- Šestihranný nástrčkový klíč pro obtížně přístupná místa měření

Při šroubování na místo instalace otáčejte pouze šroubem s šestihrannou hlavou32 mm.

Utahovací moment: 15 … 30 Nm (11 … 22 lbf ft)

### 5.2.2 Montážní návod

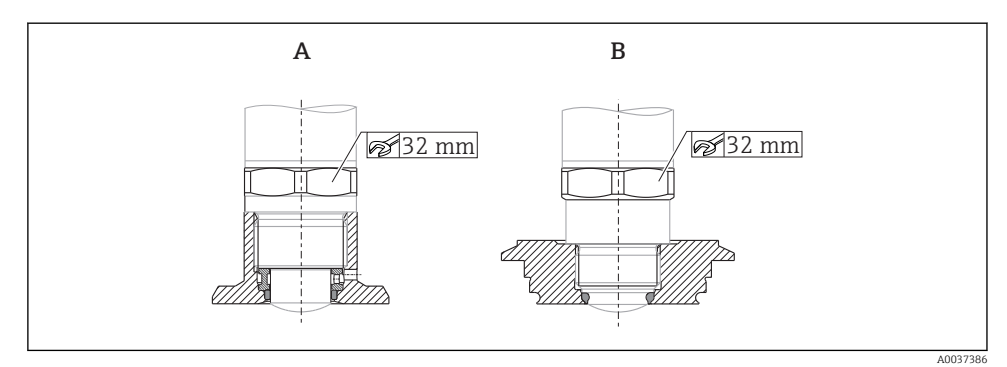

 *7 Příklady instalace*

- *A Závit G ¾" , G 1"*
- *B Závit M24×1,5*

## 5.3 Kontrola po provedené instalaci

Není přístroj poškozen (vizuální kontrola)?

- $\Box$  Odpovídají parametry přístroje specifikaci místa měření?
- Procesní teplota
- Procesní tlak
- Rozsah okolní teploty
- Rozsah měření

Jsou identifikace místa měření a označení štítkem správné (vizuální kontrola)?

- $\Box$  Je přístroj odpovídajícím způsobem chráněn před vlhkostí a přímým slunečním zářením?
- $\Box$  Je přístroj odpovídajícím způsobem chráněn proti nárazům?
- Jsou montážní a zajišťovací šrouby bezpečně utaženy?
- □ Je přístroj řádně zajištěn?

# <span id="page-13-0"></span>6 Elektrické připojení

## 6.1 Připojení přístroje

## LVAROVÁNÍ

#### Nebezpečí zranění v důsledku neřízené aktivace procesů!

- ‣ Před připojením zařízení vypněte přívod proudu.
- ‣ Zajistěte, aby nemohlo dojít k neúmyslnému spuštění návazných procesů.

## **A** VAROVÁNÍ

#### V důsledku nesprávného zapojení dochází k ohrožení elektrické bezpečnosti!

- ‣ Podle IEC/EN 61010 musí být s přístrojem používán vhodný elektrický jistič.
- ‣ Zdroj napětí: bezpečně malé napětí nebo obvod třídy 2 (Severní Amerika).
- ‣ Přístroj se musí provozovat s tavnou pojistkou 500 mA (pomalá).

Jsou zabudovány ochranné obvody proti přepólování.

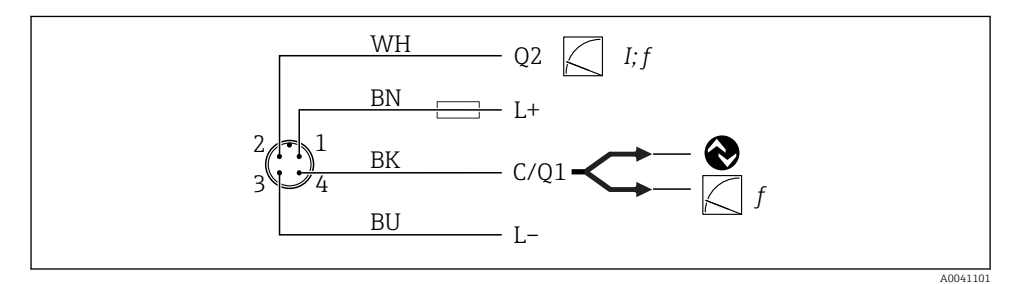

 *8 Připojení*

```
Kont
akt 1
        Napájecí napětí +
Kont
akt 2
        Proudový výstup 4 … 20 mA nebo frekvence 300 … 3000 Hz
Kont
akt 3
        Napájecí napětí −
Kont
akt 4
        Komunikace IO-Link nebo frekvence 300 … 3000 Hz
```
# 6.2 Kontrola po připojení

Jsou zařízení i kabel nepoškozené (vizuální kontrola)?

Souhlasí napájecí napětí s jeho specifikací na typovém štítku?

V případě, že je přivedeno napájecí napětí, svítí zelená kontrolka LED?

S komunikací IO-Link: bliká zelená LED?

# <span id="page-14-0"></span>7 Možnosti obsluhy

## 7.1 Informace pro ovládání prostřednictvím komunikace IO-Link

IO-Link představuje komunikaci mezi dvěma body mezi přístrojem a zařízením IO-Link master. To pro provoz vyžaduje modul kompatibilní s rozhraním IO-Link (IO-Link Master). Komunikační rozhraní IO-Link umožňuje přímý přístup k procesním a diagnostickým datům. Poskytuje rovněž možnost nastavování přístroje během provozu.

Přístroj podporuje následující vlastnosti fyzické vrstvy:

- Specifikace IO-Link: verze 1.1
- Profil inteligentních senzorů IO-Link, 2. vydání
- $\blacksquare$  Režim SIO: ano
- Rychlost: COM2; 38,4 kBd
- Minimální čas cyklu: 6 ms
- Šířka procesních dat: 32 bit
- Ukládání dat IO-Link: ano
- Blokové nastavení: ano

Bez ohledu na zvolená výchozí nastavení podle konkrétního zákazníka má přístroj vždy volitelnou možnost komunikace nebo nastavování prostřednictvím připojení IO-Link.

## 7.2 Ke stažení pro komunikaci IO-Link

### http://www.endress.com/download

- Ze zobrazeného seznamu zvolte "Device Driver" (ovladač zařízení)
- Ve vstupním vyhledávacím poli zvolte "IO Device Description (IODD)" (popis V/V přístroje)
- Ve vyhledávacím poli pro produktový kód zvolte základ objednacího kódu
- Klikněte na tlačítko "Search" (vyhledat) → Vyberte výsledek → Stáhněte

Volitelně: Do pole pro textové vyhledávání zadejte název přístroje.

## 7.3 Struktura menu obsluhy

Podrobné informace jsou uvedeny v příslušném návodu k obsluze. m

# 8 Systémová integrace

Podrobné informace jsou uvedeny v příslušném návodu k obsluze.

 $\mathbf{r}$ 

# <span id="page-15-0"></span>9 Uvedení do provozu

## 9.1 Kontrola funkcí

Před uvedením do provozu se ujistěte, že všechny zkoušky, které se měly provést po instalaci a po připojení, byly provedeny.

Kontrolní seznamy v jednotlivých úsecích

- Kontrola po provedené instalaci
- Kontrola po připojení

## 9.2 Světelné signály (kontrolky LED)

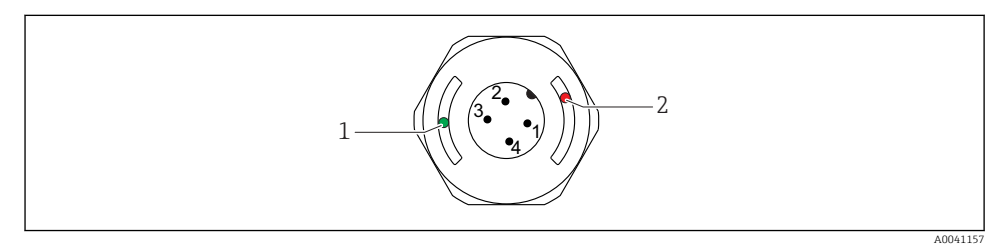

 *9 Poloha LED v krytu hlavice*

- *1 zelená (GN), stav, komunikace*
- *2 červená (RD), výstraha nebo závada*

Popis funkcí kontrolek LED

### Pozice 1: zelená (GN), stav, komunikace

- Svítí: bez komunikace
- Bliká: aktivní komunikace, frekvence blikání
- Bliká se zvýšeným jasem: vyhledávání přístroje (identifikace přístroje), frekvence blikání

### Pozice 2: červená (RD), výstraha nebo závada

- Výstraha / požadavek na údržbu: Bliká: chyba je napravitelná, např.  neplatná justace
- Porucha/závada přístroje: Svítí: viz Diagnostika, vyhledávání a odstraňování závad

Od kovového krytu tělesa (IP 69) nevede žádná signalizace prostřednictvím kontrolek LED.

## 9.3 Změny parametrů přístroje prostřednictvím připojení IO-Link

### Nastavení bloků:

Všechny upravené parametry začnou být aktivní až po stažení.

#### Přímé nastavení:

Jednotlivý upravený parametr začne být aktivní okamžitě po zadání.

<span id="page-16-0"></span>Potvrďte každou změnu pomocí tlačítka Enter, aby bylo zaručeno přijetí příslušné hodnoty.

#### **A VAROVÁNÍ**

Nebezpečí zranění a vzniku hmotných škod v důsledku neřízené aktivace procesů!

‣ Zajistěte, aby nemohlo dojít k neúmyslnému spuštění návazných procesů.

Uvedení do provozu se specifickými výchozími nastaveními pro konkrétního zákazníka: Přístroj lze uvést do provozu bez jakéhokoli dalšího nastavení.

#### Uvedení do provozu s nastavením z výroby:

Pokud je vyžadováno specifické nastavení pro konkrétní aplikaci, rozsah a přiřazení výstupů lze upravit prostřednictvím rozhraní IO-Link.

# 10 Obsluha

Podrobné informace se vzorovou aplikací zahrnující měření nánosů v trubkách nebo nádržích jsou uvedeny v příslušném návodu k obsluze.

# 11 Diagnostika, vyhledávání a odstraňování závad

Podrobné informace jsou uvedeny v příslušném návodu k obsluze.

## 11.1 Všeobecné závady

#### Přístroj nereaguje

m

Napájecí napětí nesouhlasí s hodnotou uvedenou na typovém štítku.

‣ Přiveďte správné napětí.

Polarita napájecího napětí je nesprávná.

‣ Opravte polaritu.

Připojovací kabely se nedotýkají svorek.

‣ Zkontrolujte elektrický kontakt mezi kabely a případně chybu napravte.

#### Chybí komunikace

Připojovací kabel je vadný, nesprávně připojený nebo nemá kontakt.

‣ Zkontrolujte zapojení a kabely.

V přístroji je přítomna chyba zamezující komunikaci.

‣ Přístroj vyměňte.

#### Chybí přenos procesních dat

Interní chyba senzoru nebo chyba elektroniky.

‣ Proveďte nápravu všech chyb zobrazovaných jako diagnostická událost.

## <span id="page-17-0"></span>11.2 Diagnostické informace prostřednictvím světelných diod

#### Zelená LED nesvítí

Není přiváděno napájení.

‣ Zkontrolujte konektor, kabel a napájecí napětí.

#### LED nebliká

Chybí komunikace.

‣ Zkontrolujte konektor, kabel, napájecí napětí a zařízení IO-Link master.

#### LED bliká červeně

Přetížení nebo zkrat v zatěžovacím obvodu.

► Odstraňte zkrat.

Okolní teplota mimo specifikaci.

‣ Provozujte měřicí přístroj ve specifikovaném teplotním rozsahu.

### Červená LED trvale svítí

Interní chyba senzoru.

‣ Přístroj vyměňte.

Od kovového krytu tělesa (IP 69) nevede žádná signalizace prostřednictvím kontrolek LED.

# 12 Popis parametrů přístroje

Podrobné informace jsou uvedeny v příslušném návodu k obsluze.

 $\boxed{1}$ 

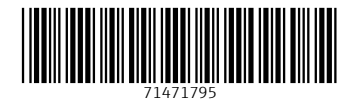

## www.addresses.endress.com

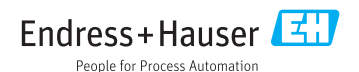